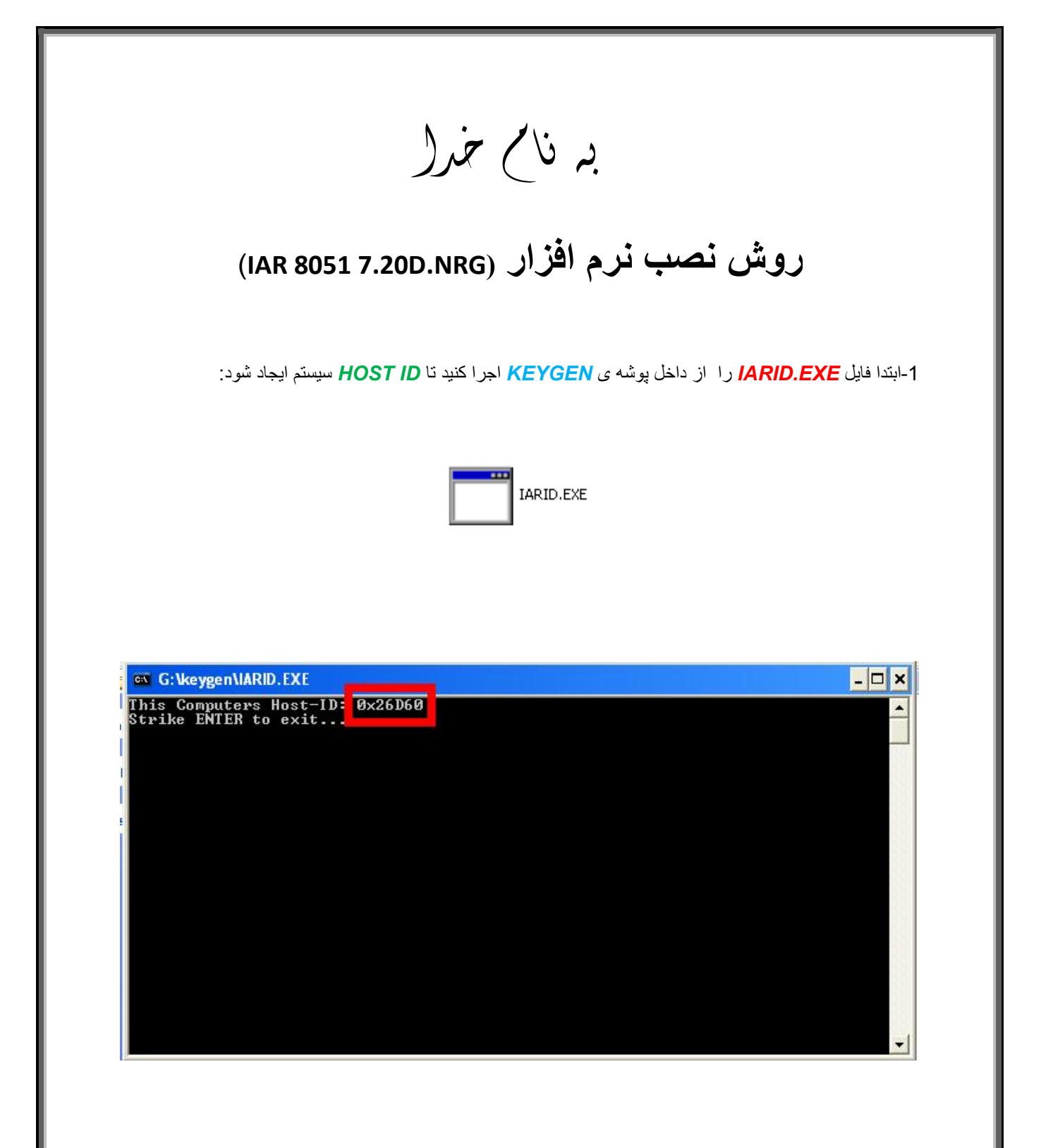

-2فایل *EXE.IARKG* را اجرا کرده و از طریق آن *KEY LICENSE* و *ID HOST* را ایجاد کنید:

**\*نکتھ:توجھ کنید کھ نوع چینش حروف در** *ID HOST* **ھمانند***ID HOST* **ایجاد شده در** *EXE.IARID* **باشد.(بھ حروف بزرگ و کوچک توجھ کنید!)** 

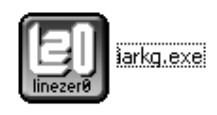

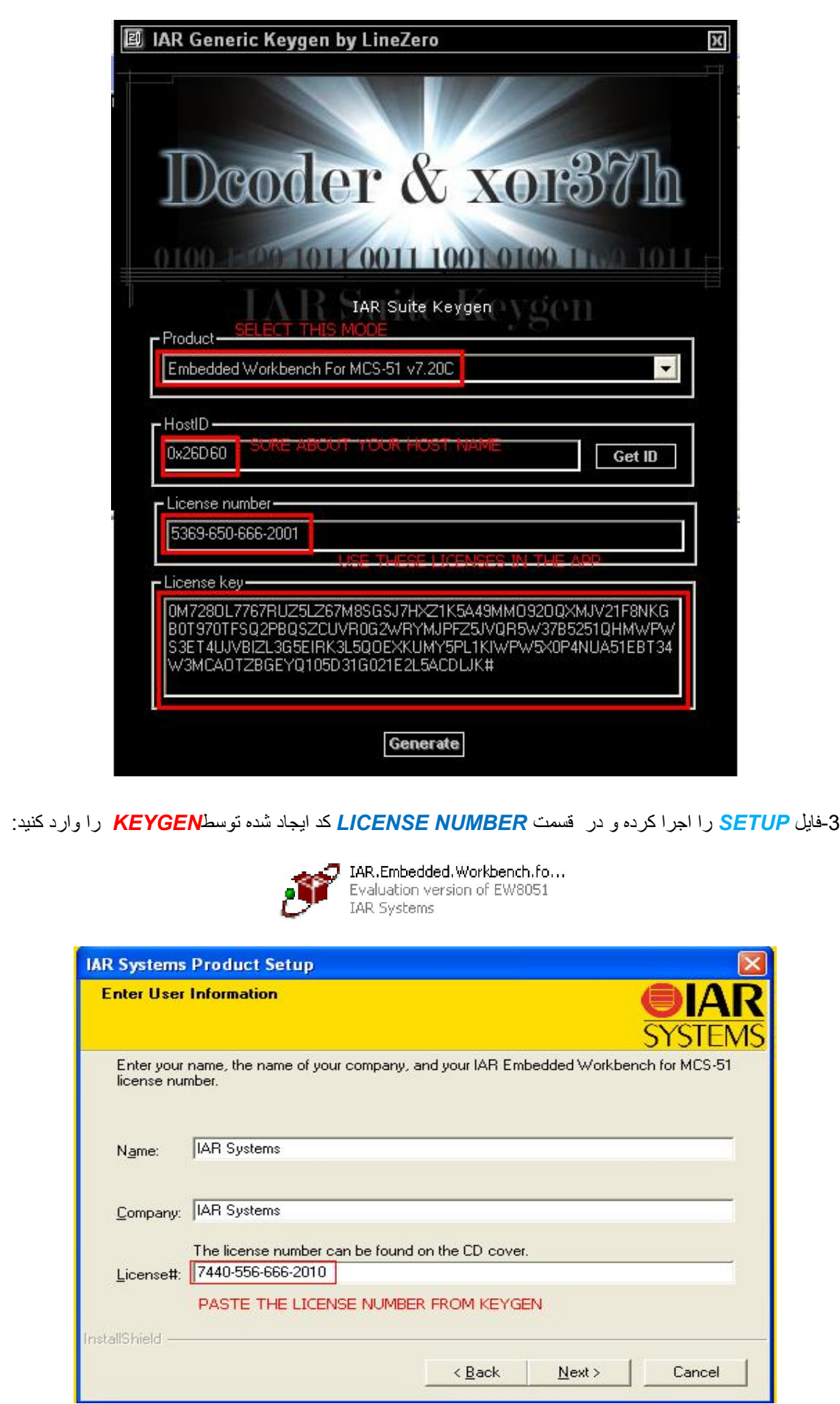

٦

## 4-در فسمت بعد LICENSE KEYرا از KEYGEN کپی کرده و در SETUP وارد کنید:

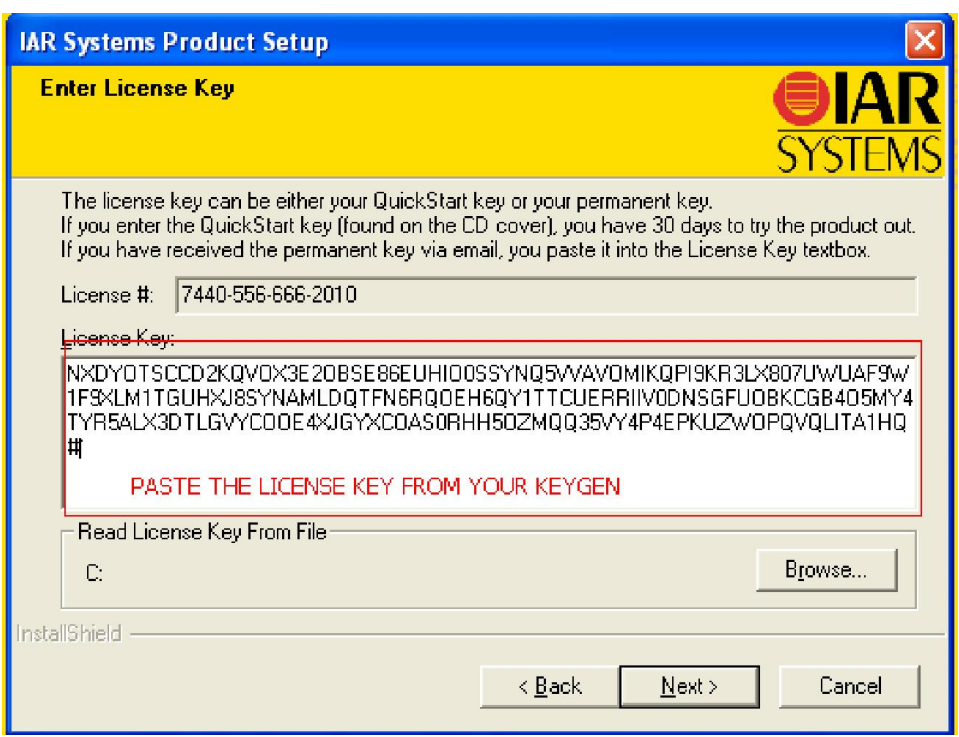

\* بر مامه قابل اسقاده برای شاکاربر عزیز می باشد\*<br>\*

\* بوان اکترونگ\*

WWWWWELECCCO

TEL: 66728460 & 66712719 **FAX: 66711319** 

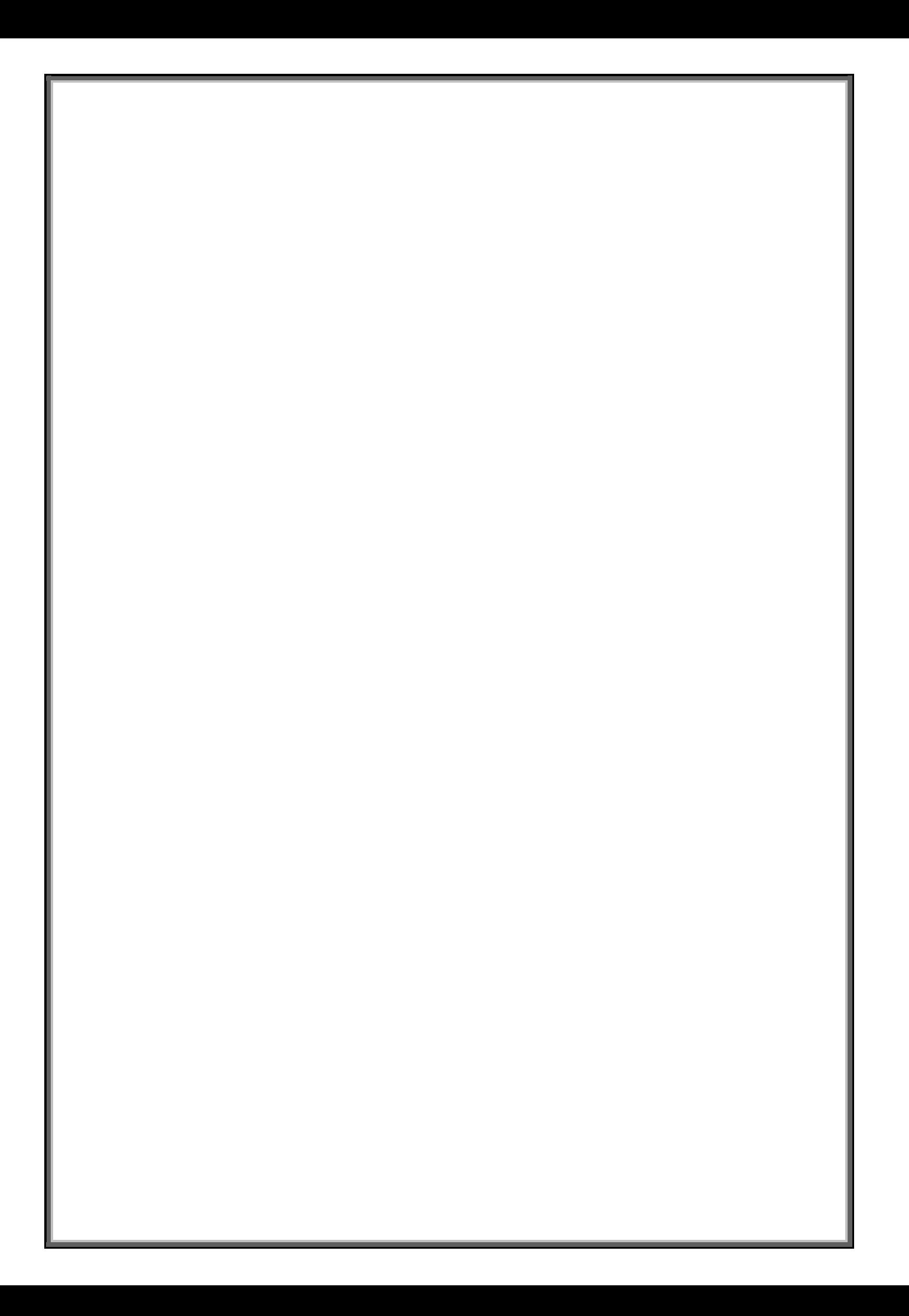